## **Crosswalk Security on Tizen 3.0**

Xu Zhang(xu.u.zhang@intel.com)

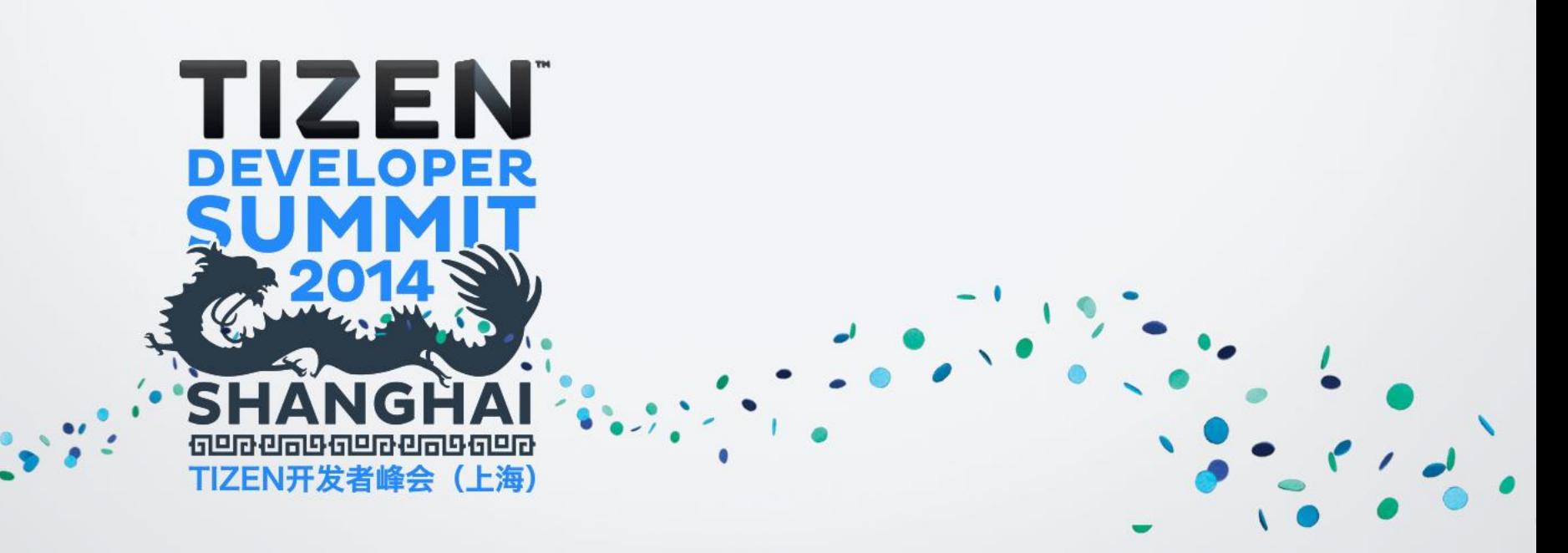

### **Agenda**

- **Tizen 3.0 Security Overview**
- **Crosswalk Overview**
- **Crosswalk Security Features**
- **Conclusion**
- **Contribute to Crosswalk**

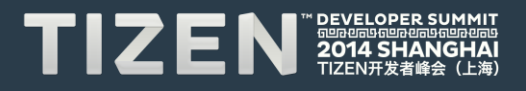

# **Tizen 3.0 Security Overview**

#### • **The Objectives:**

- Protect user data
- Protect system resources (including the network)
- Provide application isolation

#### • **Tizen 3 provide key security features:**

- Discretionary Access Control (DAC)
- Mandatory Access Control (MAC) with the kernel LSM SMACK
- Cynara the permission management and check service
- Security manager

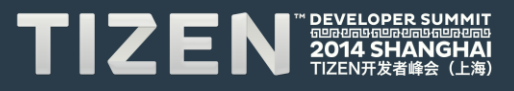

#### **Crosswalk Overview**

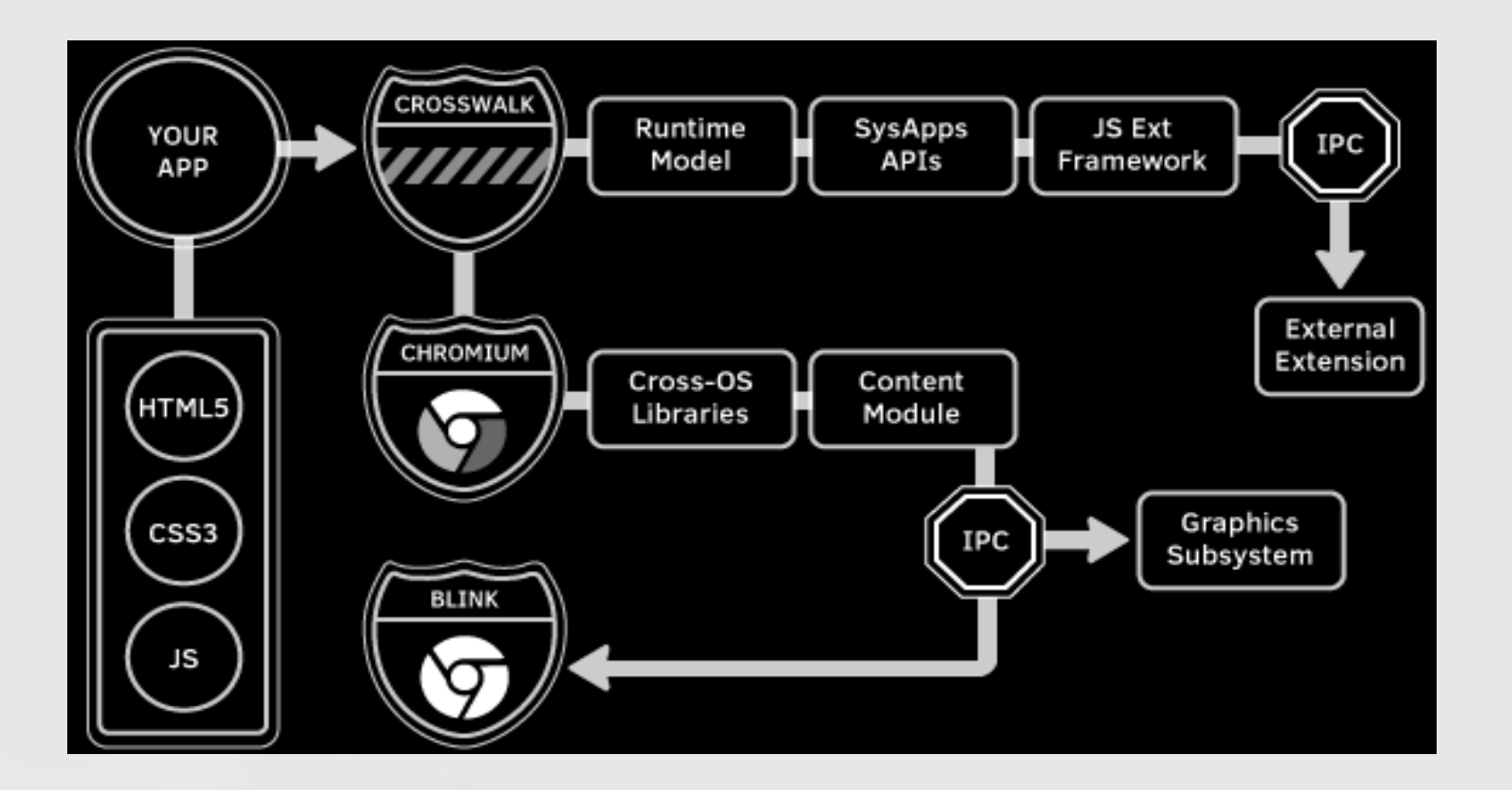

 $\prime$ 

.

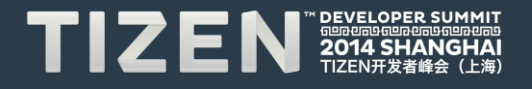

#### **Crosswalk Share Process Mode for Per User**

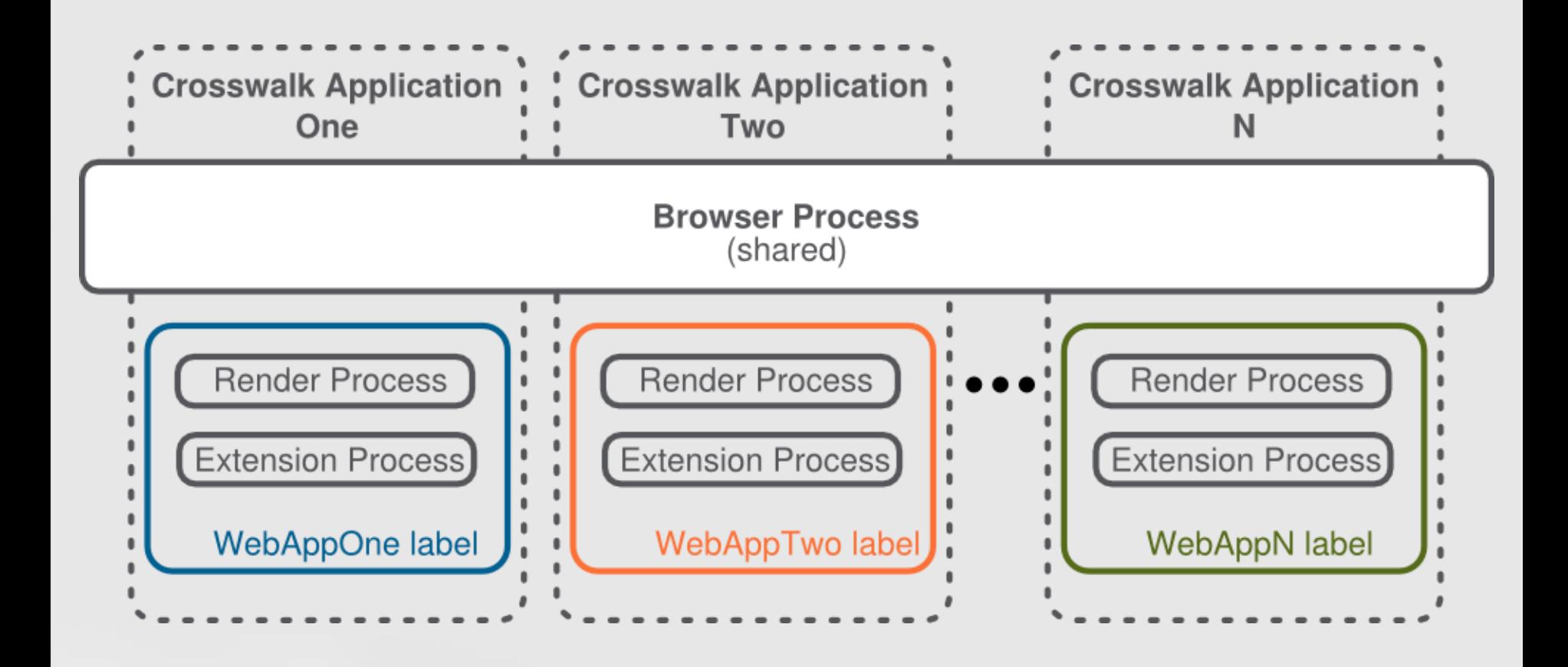

 $\prime$ 

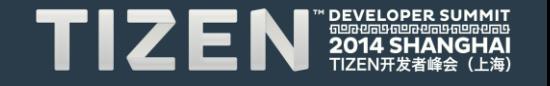

## **Crosswalk Security Features**

#### • **Relationship with Tizen 3.0 security**

• Build over: SMACK, Cynara and security manager

#### • **Goals of Crosswalk Security:**

- Keep sensitive resource and data safely
- Web applications should be run with least privileges
- Web applications are sandboxed so they can only see their own resources
- Mitigate a broad class of content injection vulnerabilities, such as cross-site scripting (XSS) attacks

#### • **Features**

- API access control
- Web widget application signing
- CSP (Content Security Policy)
- WARP (Widget Access Request Policy)

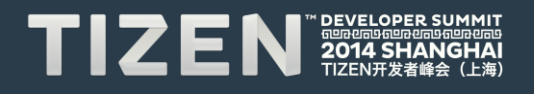

### **API Access Control**

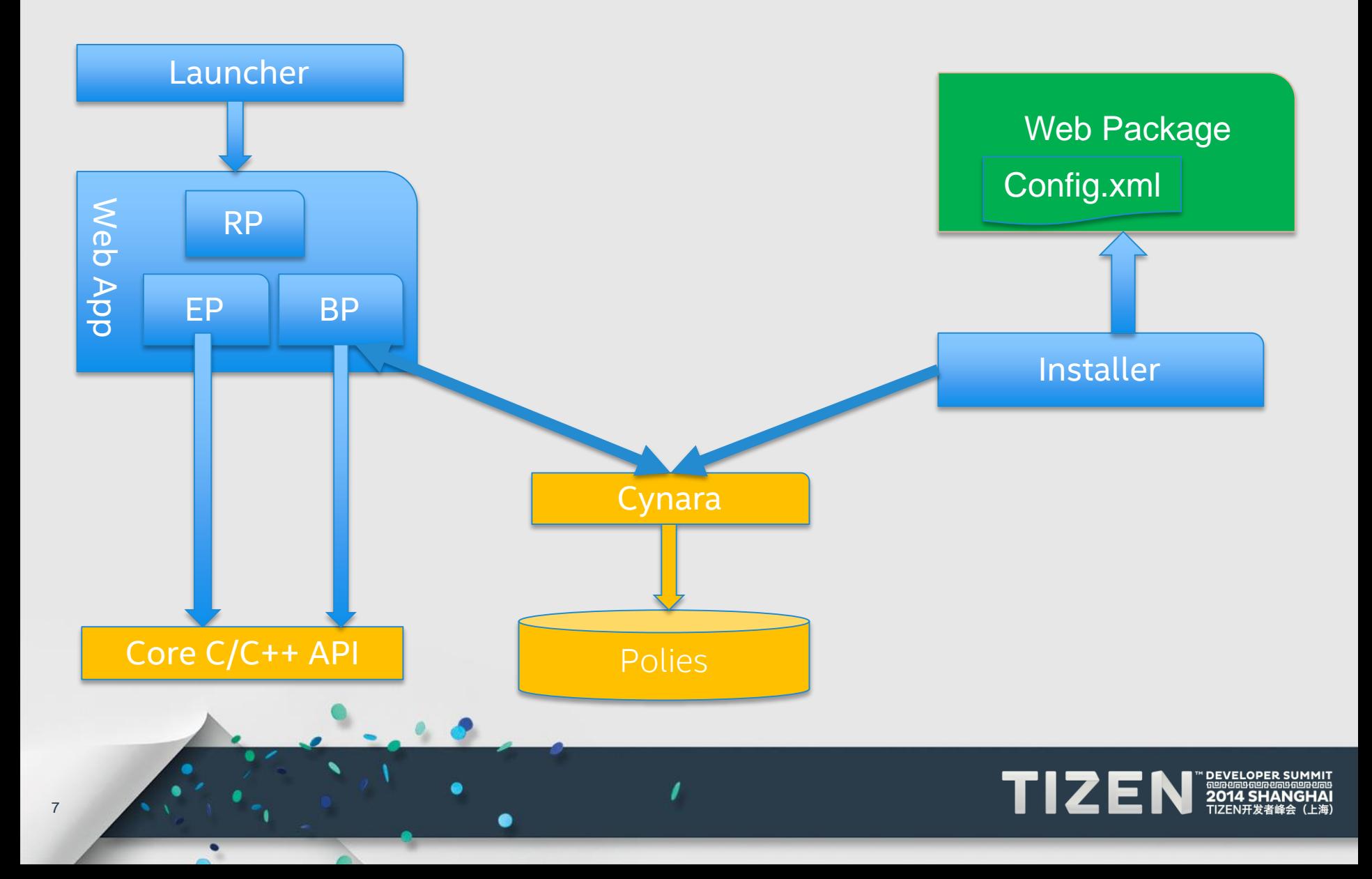

## **API Access Control - Crosswalk Installer**

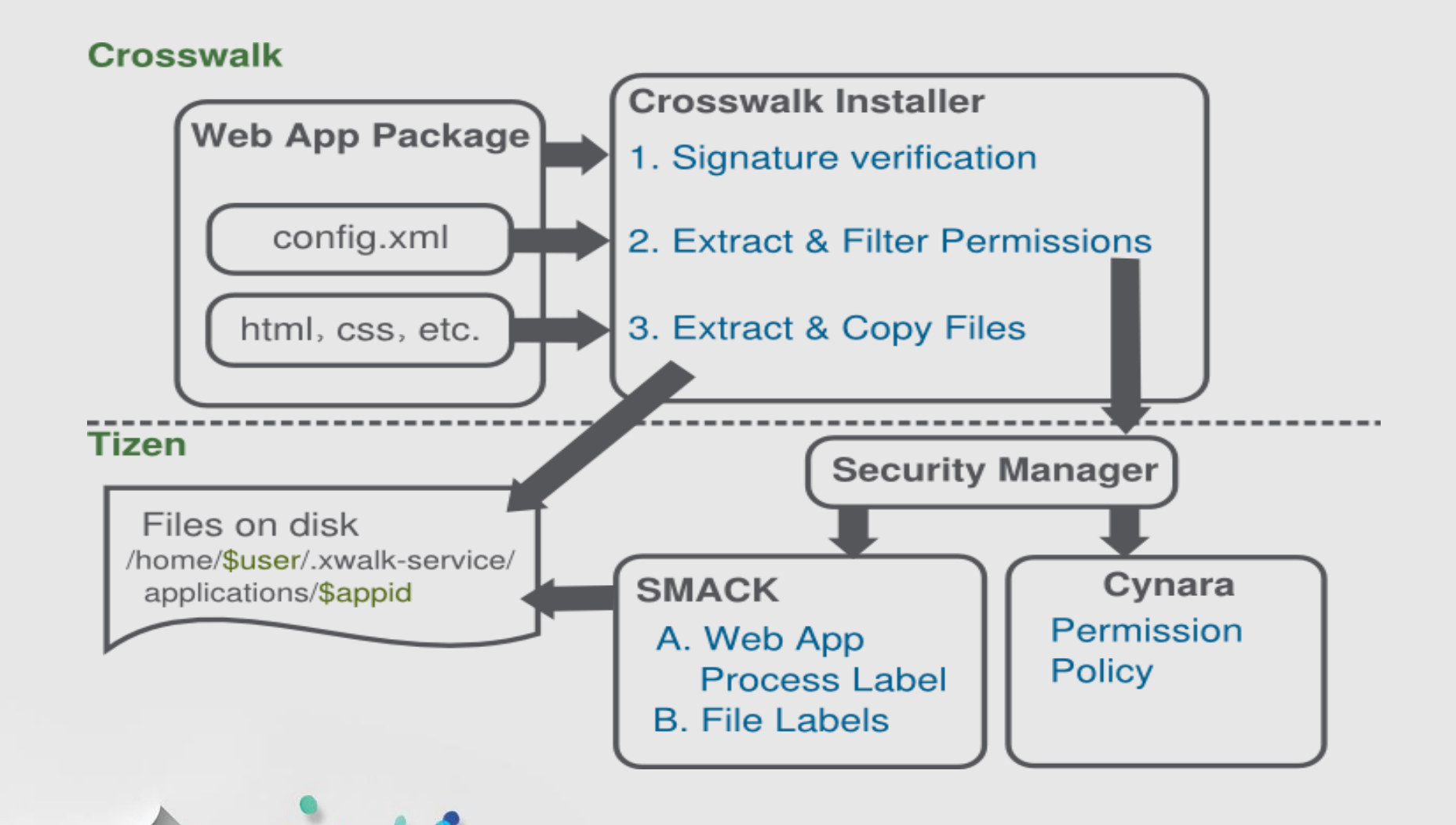

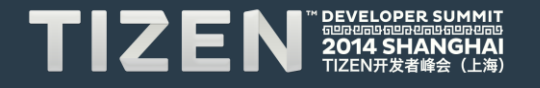

# **API Access Control - Crosswalk Installer (Cont.)**

- **General flow of installing web application**
	- 1. Crosswalk installer unzip Crosswalk web application package
	- 2. Crosswalk installer verify signature of the package
	- 3. Crosswalk extract permissions list from config.xml
	- 4. According to privilege level, Crosswalk filter invalid permissions out of permissions list
	- 5. Crosswalk installer calls security-manager to insert policies and set SMACK label to resource files

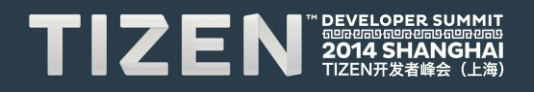

### **API Access Control – Launcher**

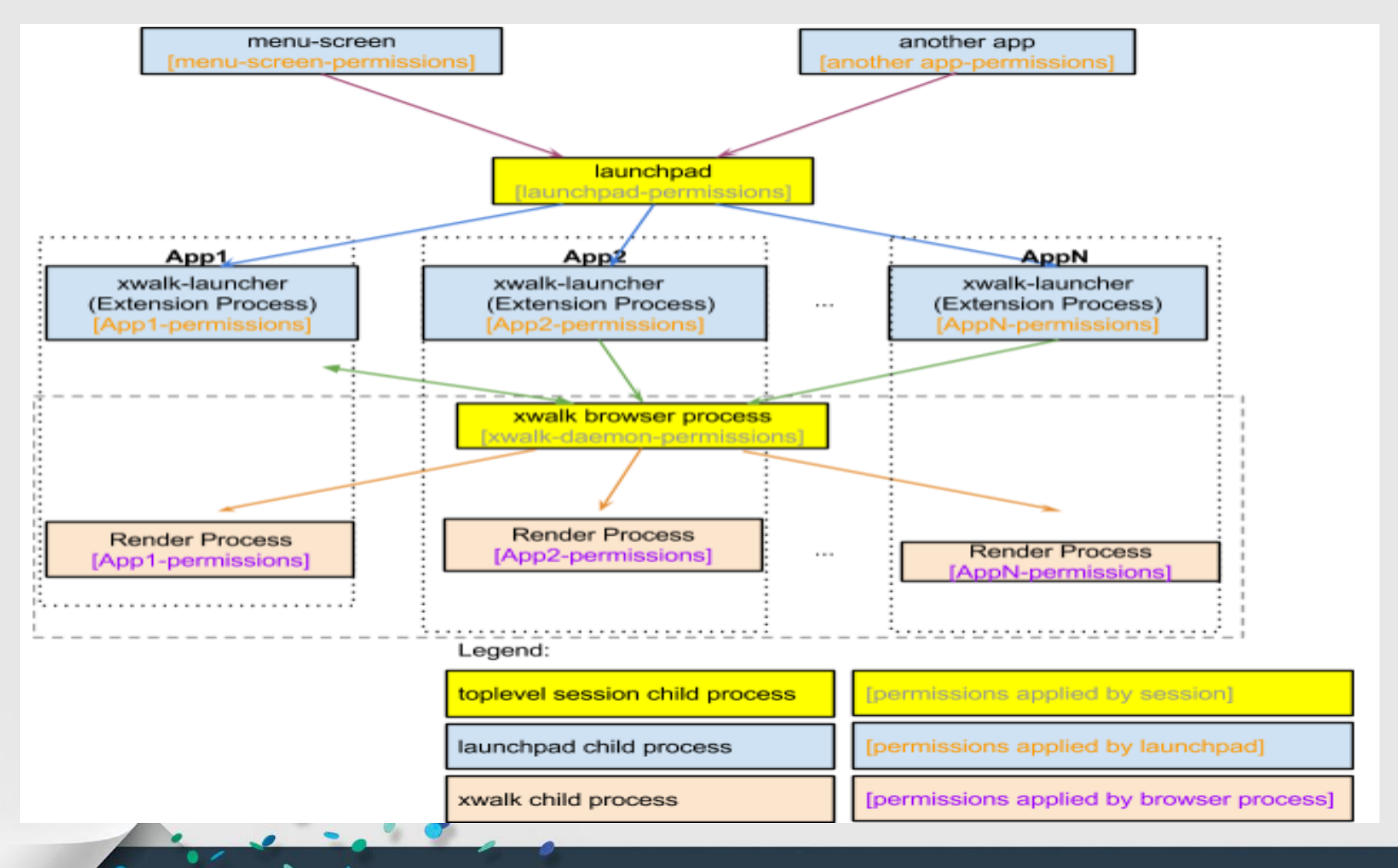

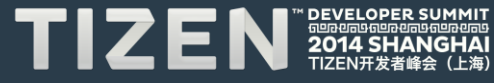

# **API Access Control – Launcher (Cont.)**

#### • **General flow of launching web application**

- 1. User trying to launch an application by clicking the application icon in home screen or another application throwing an intent to launch web app.
- 2. The launchpad\_daemon fork a child process xwalk-launcher and xwalklauncher create a new xwalk extension process instance
- 3. xwalk-launcher send an dbus message to running application manager (Browser process). Application manager launch web application and start a new render view(render process)

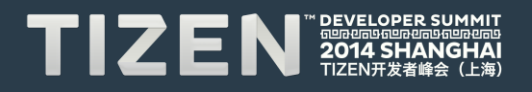

### **API Access Control – Runtime Check**

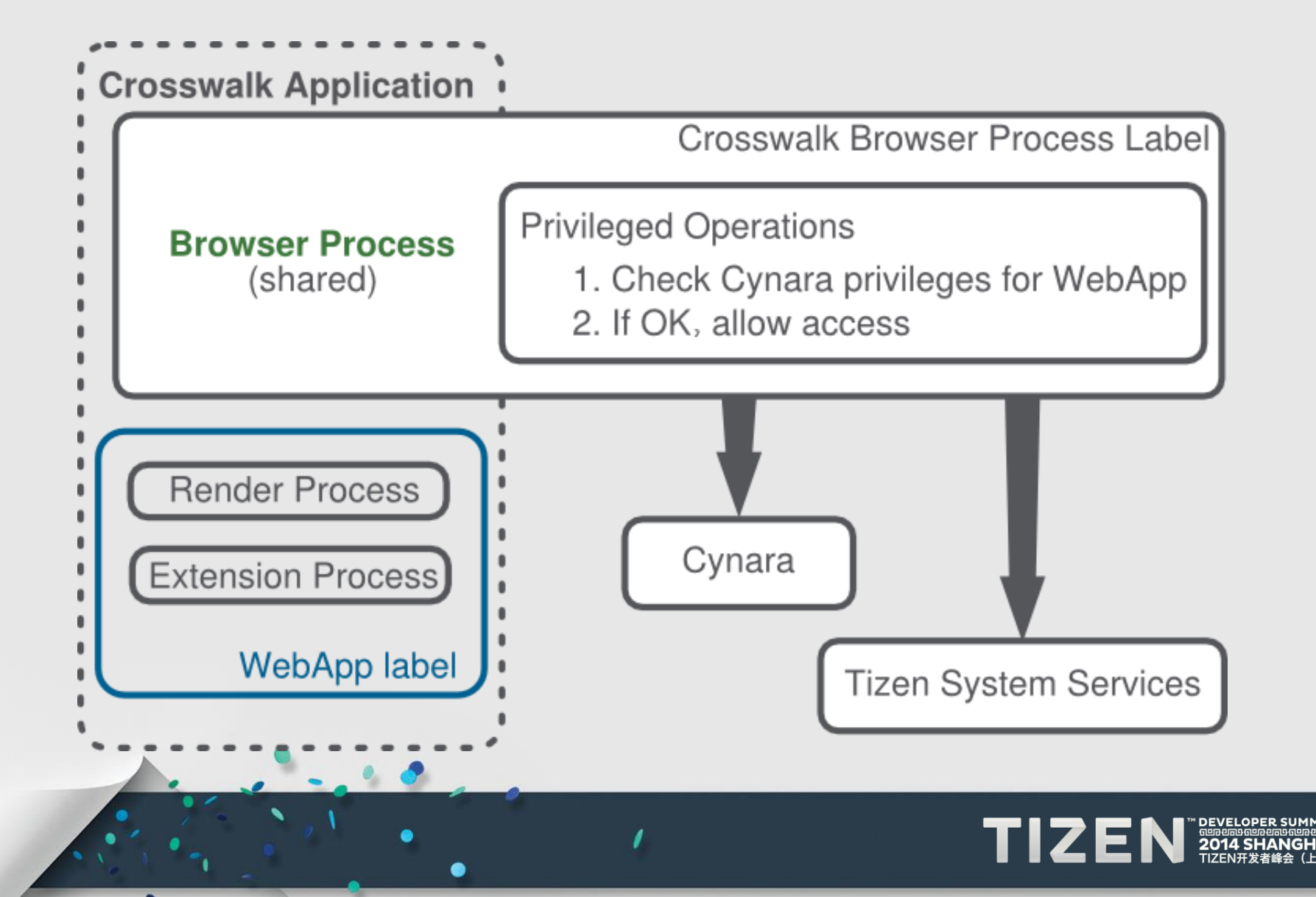

## **API Access Control – Runtime Check (Cont.)**

#### • **General flow of checking API access in browser process**

- 1. When sensitive W3C JS API is invoked, render process send IPC to browser process
- 2. Browser process request Cynara to check API permission
- 3. Cynara return ALLOW/DENY to browser process
- 4. If the operation is allowed, browser process access Tizen system service

# **Application Signing**

- **Tizen application must be signed with 2 signatures:**
	- Author signature
	- Distributor signature
- **Based on W3C recommendations for XML digital signature**
- **Crosswalk verifies that the application has been properly signed with the certificate**
- **Decide privilege level of web application**
	- Platform
	- Partner
	- Public
	- Untrusted

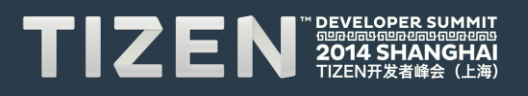

# **Content Security Policy (CSP)**

- **CSP works as a whitelisting mechanism for resources loaded or executed by web applications**
- **Policy applies to a wide variety of resources**
- **The policy is defined via the application's manifest as follows**

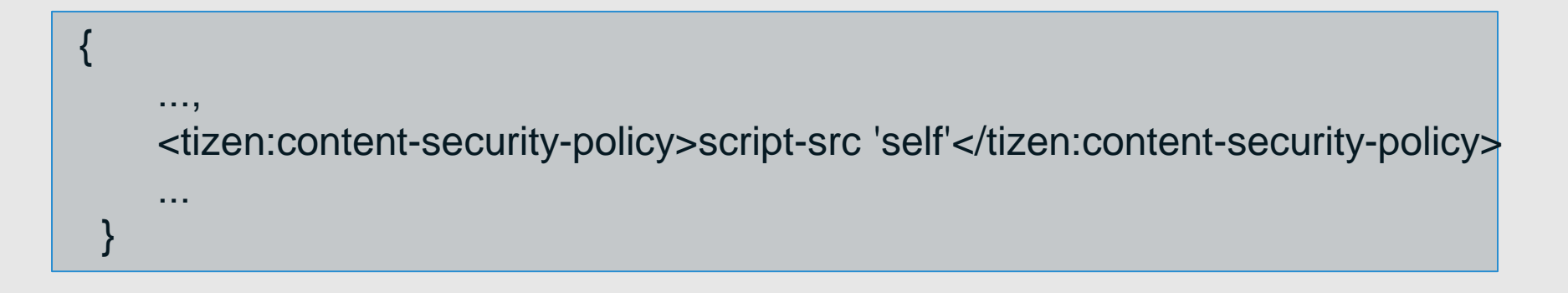

• **CSP support in Crosswalks is based on Chromium and Blink implementation**

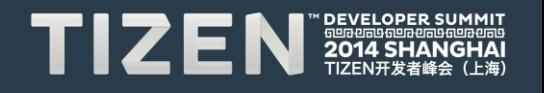

# **Widget Access Request Policy (WARP)**

- **All network accesses by widgets are denied by default**
- **A widget must declare in its manifest which network resources it will access (such as XMLHttpRequest, iframe, img, script, etc.)**
- **<access> element in config.xml. Developers can specify protocols, domains, and sub-domains.**

```
<widget xmlns="http://www.w3.org/ns/widgets">
…
…
<access origin=https://example.net subdomains="true" />
<access origin=http://example.com subdomains="false"/> />
…
</widget>
```
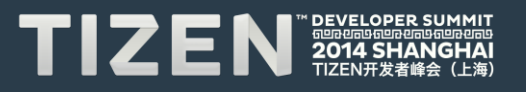

## **Conclusion**

#### • **To developers:**

- You need to declare the required permissions in the manifest
- Declare the minimum set of permissions you really need
- Pay attention to proper error handling in your application

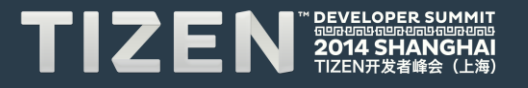

### **Acknowledgements**

• **Thanks the contribution from Terri Oda, Casey Schaufler, Xinchao He, Yongkang You and Peter Wang**

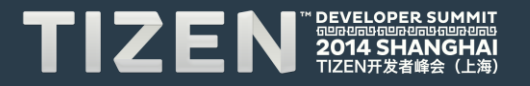

# **Contribute to Crosswalk**

- **Project website:**
	- [https://crosswalk-project.org](https://crosswalk-project.org/)
- **Mail list:**
	- [crosswalk-help](https://lists.crosswalk-project.org/mailman/listinfo/crosswalk-help)
	- [crosswalk-dev](https://lists.crosswalk-project.org/mailman/listinfo/crosswalk-dev)
- **IRC**
	- #crosswalk atirc://freenode.net
- **Bug Track:**
	- https://crosswalk-project.org/jira/

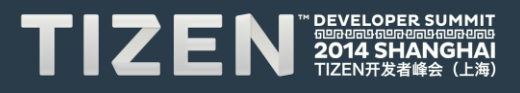

# **Question?**

 $\lambda$ 

.

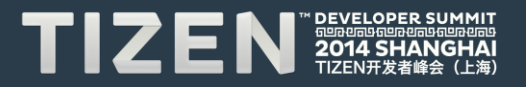

# TIZEN **DEVELOPER** 41 **SHANGI** HAI 688886888888888 TIZEN开发者峰会 (上海)